**OBS!** Du kan *ikke* laste opp dokumentasjon som inneholder helseopplysninger som for eksempel legeerklæringer, sykemeldinger, epikriser (inkludert fra psykolog), diagnoser eller annet relatert til din helse. Dette må leveres i resepsjonen eller sendes per brevpost.

Dokumentene må være i PDF eller JPEG-format, og alle må navngis i henhold til innhold.

Etter at du har lastet opp dokumentasjon må du sende en epost til riktig avdeling om hva du har lastet opp slik at riktig avdeling kan hente ut dokumentasjonen.

Dokumentasjon sendt på epost blir ikke vurdert eller hensyntatt på grunn av ny lov om personvern.

Du må gjøre følgende:

- 1. Logge deg inn i StudentWeb.
	- a. Trykk på knappen «Mer..» i menyen øverst på skjermen
	- b. Velg «Søknader»
	- c. Velg «Annen type sak»
- 2. Fyll ut søknadsskjema som eksempelet under:

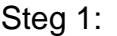

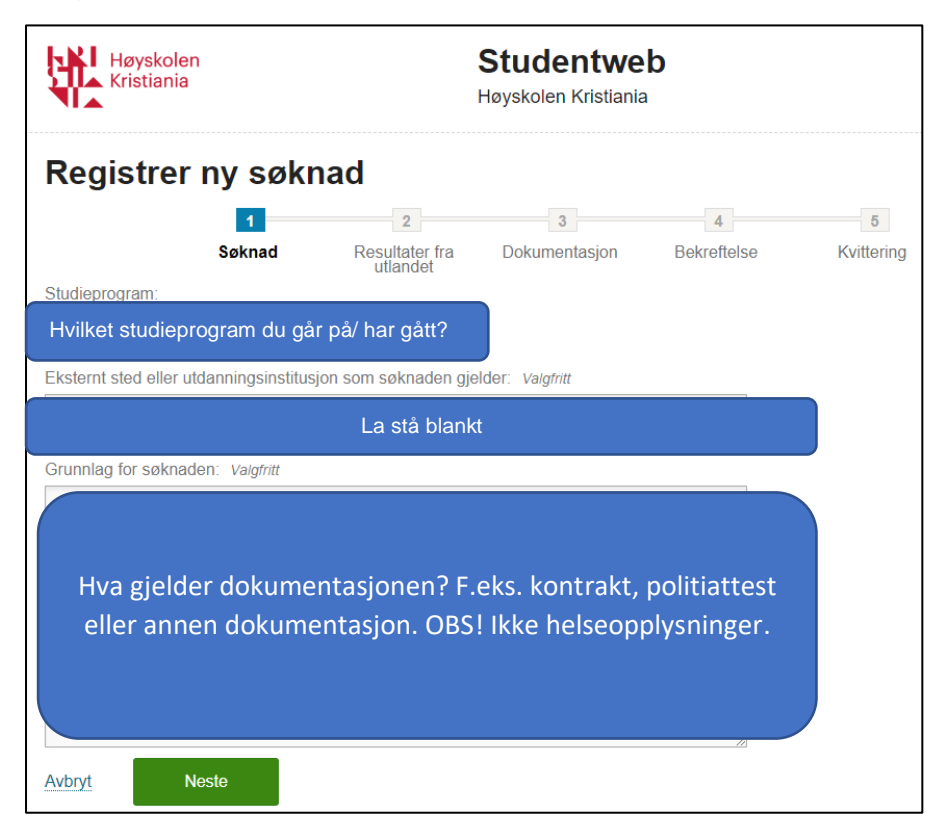

Klikk «Neste»

Steg 2:

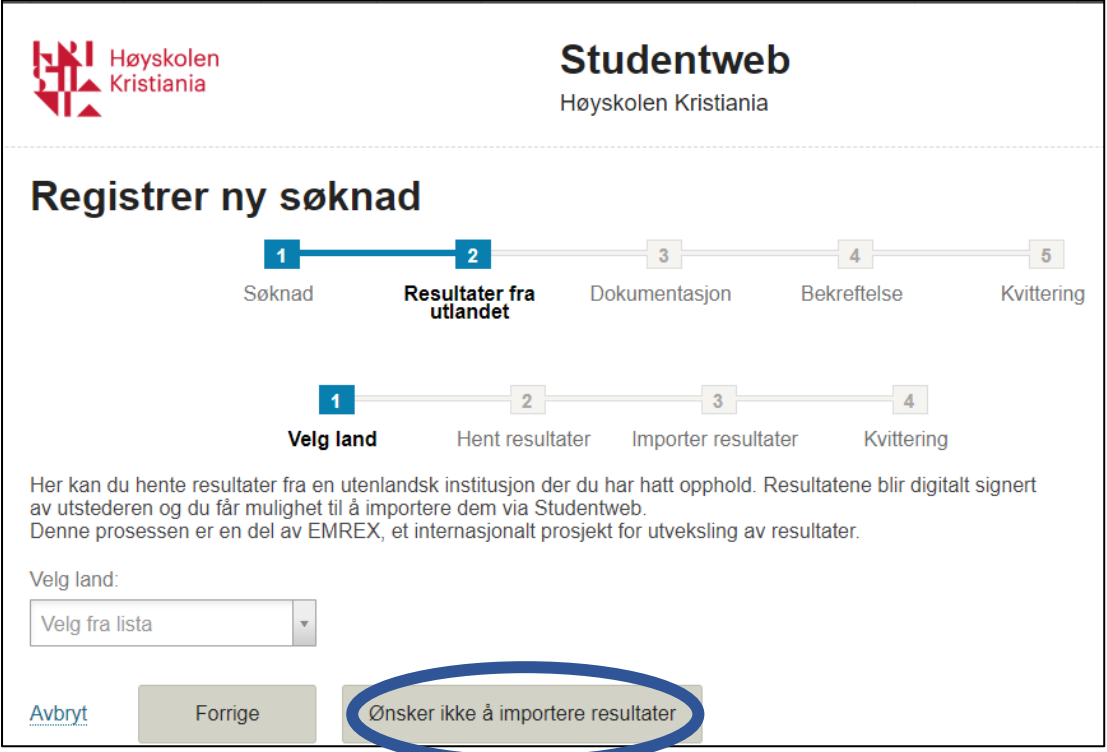

Klikk «Ønsker ikke å importere resultater»

Steg 3:

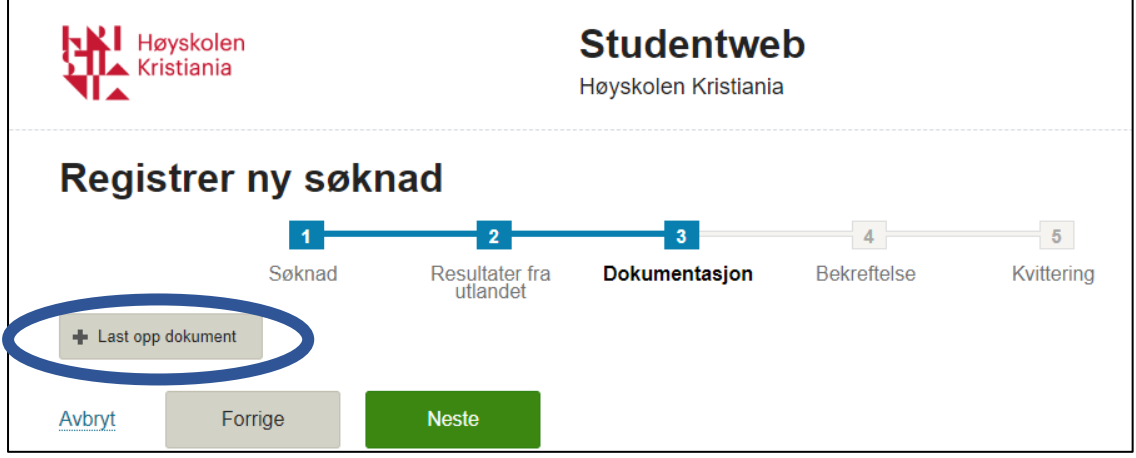

Klikk «+ last opp dokument»

Last opp dokumentasjonen din. Husk å navngi filene du laster opp.

Klikk «Neste»

Steg 4:

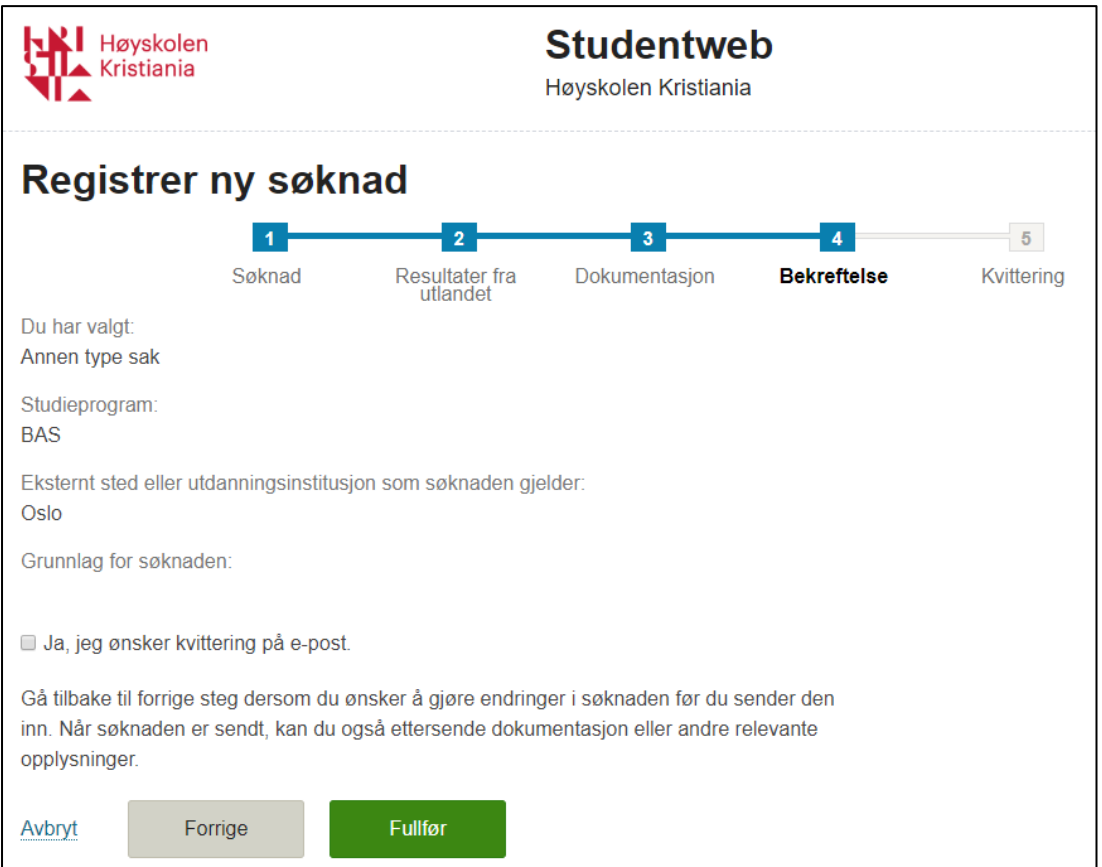

Sjekk at alt er riktig. Dersom du må endre noe klikker du på «Forrige».

Er alt riktig krysser du av for «Ja, jeg ønsker kvittering på e-post»

Klikk «Fullfør»

3. Husk å sende e-post til riktig avdeling om at du har lastet opp dokumentasjon og hva det gjelder.